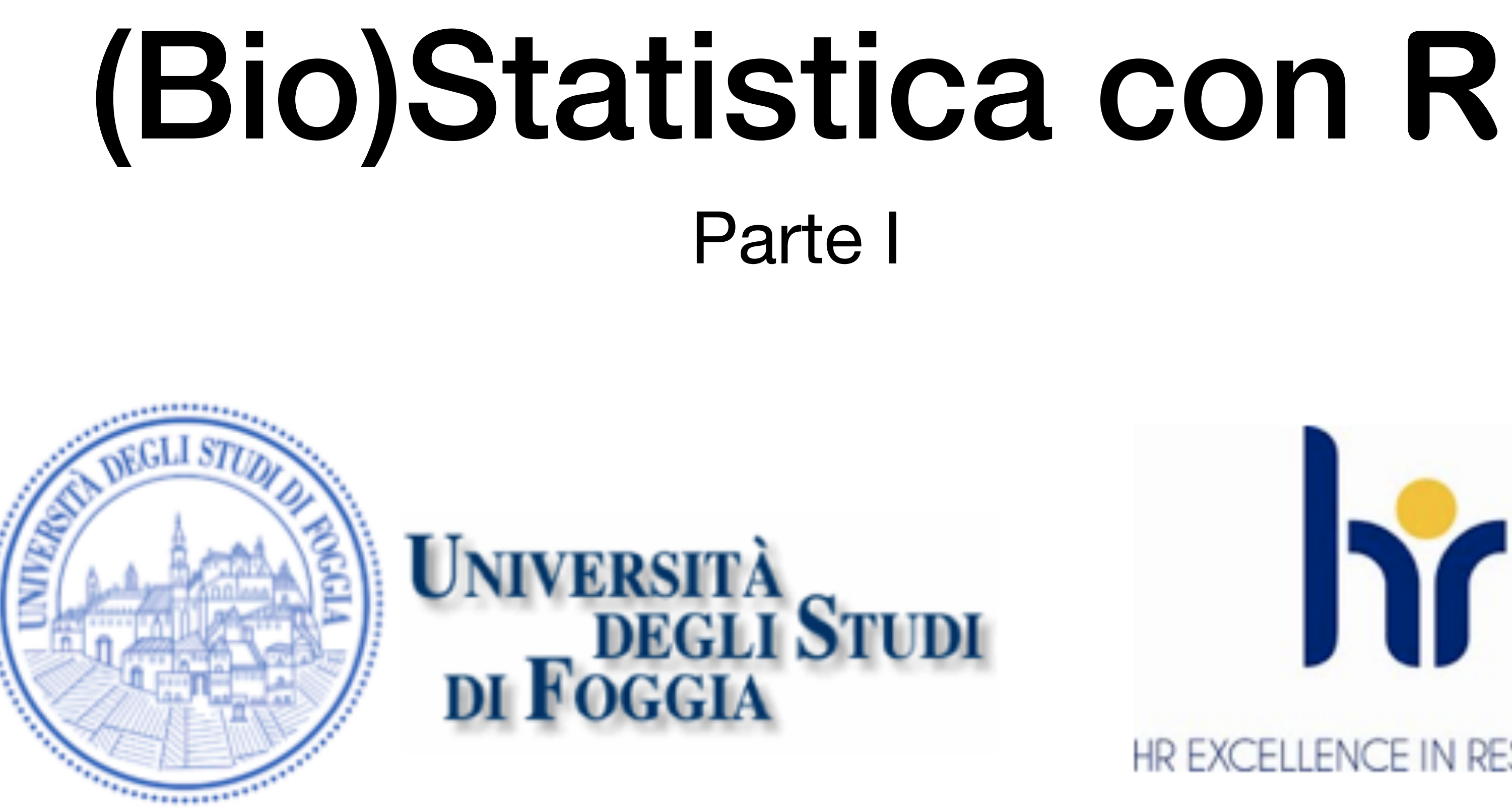

Dr. Crescenzio Gallo — Università di Foggia — Dipartimenti di Area Medica

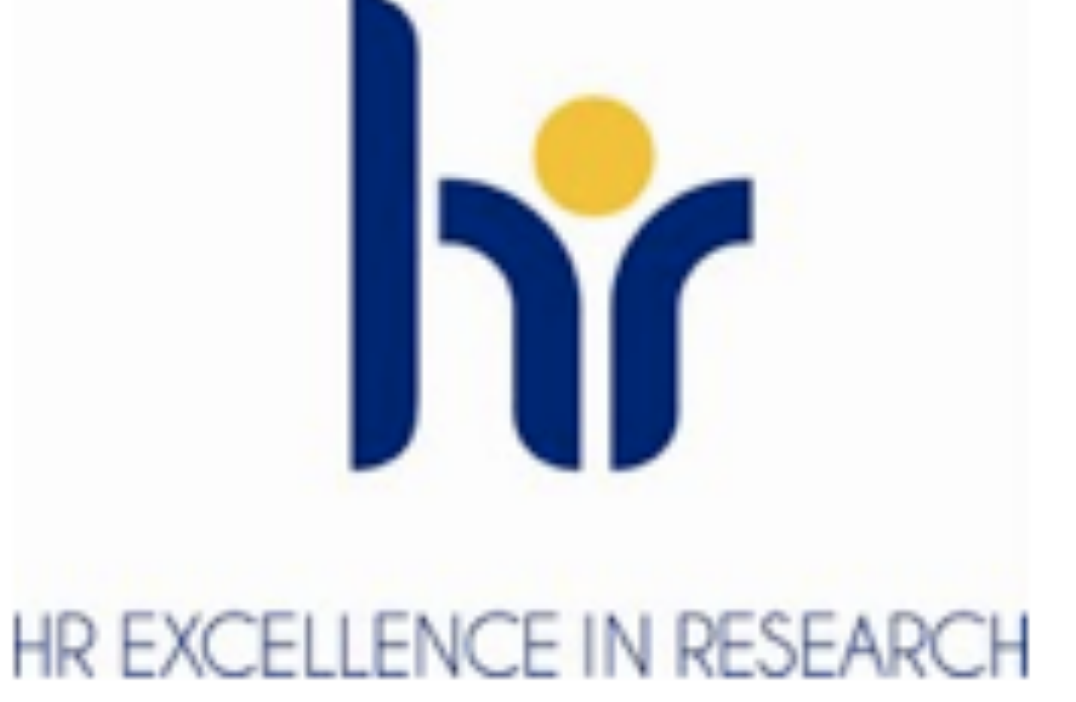

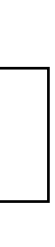

- In questa Parte I dell'esercitazione di (bio)statistica con R acquisiremo il dataset di riferimento "Database\_Covid\_unico\_Puglia" che memorizzeremo nella variabile dataframe "dati" di R ed utilizzeremo per lo svolgimento degli esempi ed esercizi.
- Per acquisire il dataset (che si trova in un server remoto) basta eseguire il seguente comando nella sessione R: > dati <- read.csv2( "[https://www.crescenziogallo.it/pub/Database\\_Covid\\_unico\\_Puglia.csv"](https://www.crescenziogallo.it/pub/Database_Covid_unico_Puglia.csv) , header=TRUE, sep = " $\setminus t$ ")
- L'istruzione read.csv2 legge un file di testo in formato CSV "italiano" (punto decimale ","); il file ha una prima riga di intestazione (*header = TRUE*) e con campi separati dal carattere di tabulazione (*sep = "\t"*).
- Il contenuto del file di testo viene memorizzato nella variabile *dati*, che è di tipo "dataframe". Per verificarlo basta eseguire il comando:
	- > class(dati)
	- [1] "data.frame"

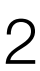

• Dopo aver acquisito il dataset, occorre definire esplicitamente le variabili categoriche mediante l'istruzione *factor* e

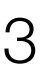

le variabili di tipo data mediante l'istruzione *as.Date*:

```
> dati$Sede = factor(dati$Sede)
```

```
> dati$BARI = factor(dati$BARI)
```
- > dati\$BRINDISI = factor(dati\$BRINDISI)
- > dati\$FOGGIA = factor(dati\$FOGGIA)
- > dati\$MIULLI = factor(dati\$MIULLI)
- > dati\$Data\_Ingresso = as.Date(dati\$Data\_Ingresso, format("%d/%m/%Y"))
- $>$  dati\$Age65 = factor(dati\$Age65)
- > dati\$Sesso = factor(dati\$Sesso)
- > dati\$Asma = factor(dati\$Asma)
- > dati\$BPCO = factor(dati\$BPCO)
- > dati\$Diabete = factor(dati\$Diabete)
- > dati\$Mal\_Neurologiche = factor(dati\$Mal\_Neurologiche)
- > dati\$Cardiopatie = factor(dati\$Cardiopatie)
- > dati\$Neoplasia = factor(dati\$Neoplasia)
- > dati\$Punti\_Età = factor(dati\$Punti\_Età)
- > dati\$Charlson\_Index = factor(dati\$Charlson\_Index)
- > dati\$Insuff\_Renale = factor(dati\$Insuff\_Renale)
- > dati\$Comr\_2più = factor(dati\$Comr\_2più)
- > dati\$Comr\_3più = factor(dati\$Comr\_3più)
- > dati\$Deceduto = factor(dati\$Deceduto)
- > dati\$Data\_Dimissione\_Decesso = as.Date(dati\$Data\_Dimissione\_Decesso, format("%d/%m/%Y"))
- > dati\$Deceduto\_a\_30gg = factor(dati\$Deceduto\_a\_30gg)
- > dati\$Supporto\_Respiratorio = factor(dati\$Supporto\_Respiratorio)

(Bio)Statistica con R — Dr. Crescenzio Gallo — Università di Foggia — Dipartimenti di Area Medica 3

- Infine, salviamo il dataframe così strutturato: > save(dati, file = "Database\_Covid\_unico\_Puglia.RData")
- L'istruzione *save* scrive una rappresentazione esterna di oggetti R nel file specificato.
- Gli oggetti possono essere riletti dal file in un secondo momento usando la funzione *load* o *attach* (o *data* in alcuni casi).
- Oltre a *file*, è possibile specificare anche altri parametri, come "*ascii = TRUE*" (se si desidera una rappresentazione testuale invece che in binario dei dati).
- Nel caso si sia appena aperta una nuova sessione R, è quindi possibile leggere il dataframe *dati* con il seguente comando:
	- > load("Database\_Covid\_unico\_Puglia.RData")

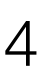

• Dopo aver caricato il dataframe *dati* nella sessione R ne possiamo esaminare la struttura con il comando *str*: > str(dati) 'data.frame': 521 obs. of 42 variables: \$ Sede : Factor w/ 4 levels "BARI", "BRINDISI",..: 1 1 1 1 1 1 1 1 1 1 ... … \$ Età : int 72 88 92 58 64 76 80 43 62 50 ... • Effettuiamo alcune semplici statistiche sulla variabile numerica *Età*: > summary(dati\$Età) Min. 1st Qu. Median Mean 3rd Qu. Max. 13.00 55.00 69.00 67.18 82.00 99.00 • Sulla variabile categorica *Sede* ovviamente possiamo solo conteggiare le frequenze assolute e relative: > table(dati\$Sede) BARI BRINDISI FG MIULLI 97 36 161 227 > prop.table(table(dati\$Sede)) BARI BRINDISI FG MIULLI 0.18618042 0.06909789 0.30902111 0.43570058

(Bio)Statistica con R — Dr. Crescenzio Gallo — Università di Foggia — Dipartimenti di Area Medica 5

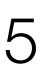

> hist(dati\$Età, main="Età pazienti", ylab="frequenza", xlab="classe di età", col = "blue")

• Esamino la distribuzione della variabile categorica *Sesso*; il risultato presenta le frequenze assolute associate ai due valori che la

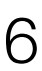

- Visualizzo l'istogramma della variabile *Età*:
	-
- Estraggo nel dataframe *df* alcune colonne del dataset:
	- > df = dati[,c("Sede","Età","Sesso","Fumatore","Asma","BPCO","Charlson\_Index")]
- variabile può assumere:
	- > summary(df\$Sesso)
- Lo stesso risultato si ottiene con la funzione *table*():
	- > table(df\$Sesso)
- Si può calcolare la tabella a doppia entrata che incrocia il *Sesso* e la provenienza (*Sede*):
	- > table(df\$Sede,df\$Sesso)
- Per ottenere le frequenze relative è sufficiente utilizzare la funzione di **R prop.table**():
	- > prop.table(table(df\$Sesso))
	- > prop.table(table(df\$Sede, df\$Sesso))

(Bio)Statistica con R — Dr. Crescenzio Gallo — Università di Foggia — Dipartimenti di Area Medica 6

• In alternativa all'istogramma, la distribuzione di una variabile categorica può essere visualizzata usando un diagramma a torta, sempre

- Per mettere in grafico la distribuzione della variabile *Sesso* possiamo usare la funzione barplot(): > barplot(prop.table(table(df\$Sesso)))
- a partire dalla tabella:
	- > pie(table(df\$Sesso))
- - > summary(df\$Età)
	- > EtàBA <- subset(df\$Età, df\$Sede=="BARI")
	- > summary(EtàBA)
	- > EtàBR <- subset(df\$Età, df\$Sede=="BRINDISI")
	- > summary(EtàBR)
	- > EtàFG <- subset(df\$Età, df\$Sede=="FG")
	- > summary(EtàFG)
	- > EtàMIULLI <- subset(df\$Età, df\$Sede=="MIULLI")
	- > summary(EtàMIULLI)

• Studiamo la distribuzione della variabile numerica *Età* (in totale e per sede). R fornisce diverse informazioni sulla distribuzione di una variabile numerica; per la precisione, il minimo, il massimo, il primo, il secondo (la mediana) e il terzo quartile della distribuzione.

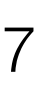

(Bio)Statistica con R — Dr. Crescenzio Gallo — Università di Foggia — Dipartimenti di Area Medica 7

• In un boxplot, la "scatola" (box) centrale marca il 50% centrale della distribuzione (dal primo al terzo quartile), la linea in grassetto al centro rappresenta la mediana, e i due baffi esterni sono il minimo e il massimo della distribuzione. Ci sono molte funzioni di **R** che usano il boxplot. Nel pacchetto di grafica standard, quello che

- viene caricato automaticamente all'installazione, la funzione si chiama appunto **boxplot**():
	- > boxplot(df\$Età, ylab = "Età (anni)")
- nell'intervallo di classificazione: con **right=FALSE** non viene compreso l'estremo destro delle classi.

• Esaminiamo l'istogramma. Il parametro **freq=TRUE** consente di ottenere le frequenze; per ottenere le densità occorre specificare invece **freq=FALSE**. Il parametro *right* consente di definire l'estremità da considerare

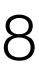

> hist(df\$Età, freq = TRUE, right = FALSE, main = "Istrogramma età pazienti", xlab = "Età", ylab = "Frequenza")

- Esaminiamo alcune misure di tendenza centrale:
	- > median(df\$Età) # mediana
	- > t <- table(df\$Età); moda <- attr(which(t==max(t)),"names") # moda
	- > mean(df\$Età) # media aritmetica
	- $>$  sqrt(mean(df\$Età^2)) # media quadratica
	- > exp(mean(log(df\$Età))) # media geometrica
	- > 1/mean(1/df\$Età) # media armonica
- Per queste ultime medie è possibile installare il pacchetto **psych** e utilizzare le funzioni **geometric.mean**() e **harmonic.mean**():
	- > require(psych)
	- > geometric.mean(df\$Età)
	- > harmonic.mean(df\$Età)

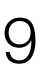

- Misure di dispersione:
	- > range(df\$Età)
	- > IQR(df\$Età) # range interquartile
	- > sd(df\$Età) # deviazione standard
	- > var(df\$Età) # varianza
	- $>$  mad(df\$Età) # median absolute deviation  $$ indicata per distribuzioni non normali
- Standardizzazione (un'operazione molto utile quando vogliamo confrontare fra loro gruppi di dati raccolti in condizioni diverse):
	- > zEtà <- scale(df\$Età)
	- $>$  hist(zEtà) # media=0 ds=1

**Histogram of zEtà** 100 20 40 60 80 100 80 60 Frequency Frequency  $40$ 20  $\circ$  $-3$   $-2$   $-1$  0 1 2 zEtà

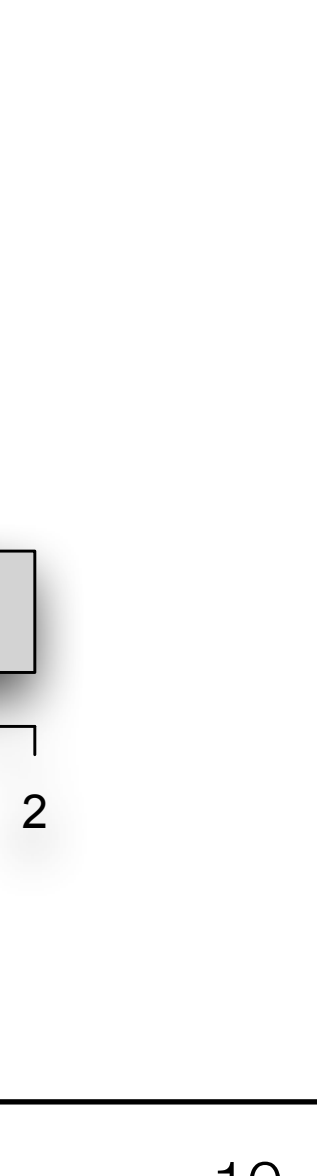

- Esaminiamo la normalità della distribuzione sia graficamente (plot Q-Q normale) che tramite i test ufficiali del pacchetto *normtest*:
	- > qqnorm(df\$Età) # plot Q-Q (grafico quantile-quantile) per una distribuzione normale
	- > qqline(df\$Età) # linea per il plot Q-Q normale, che passa attraverso il primo e il terzo quartile
	- > require("nortest") # package per effettuare i test di normalità
	- > ad.test(df\$Età) # test di **Anderson-Darling**: se p>0.05 la distribuzione è normale
	- > cvm.test(df\$Età) # test di **Cramer-von Mises**: se p>0.05 la distribuzione è normale
	- > shapiro.test(df\$Età) # test di **Shapiro-Wilk**: se p>0.05 la distribuzione è normale
	- > pearson.test(df\$Età) # test di **Pearson chi-Square**: se p>0.05 la distribuzione è normale
	- > ks.test(df\$Età,"pnorm") # test di **Kolmogorov-Smirnov**: se p>0.05 la distribuzione è normale

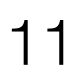

- Estraggo le colonne *Sede* e *Sesso* in una matrice 4×2 per effettuare i test e ne traccio il grafico a mosaico:
	- > t = as.matrix(table(df\$Sede, df\$Sesso))
	- $> plot(t)$
- Esamino l'associazione fra le variabili categoriche
	- $>$  chisq  $\leftarrow$  chisq.test(t)
	- > chisq # visualizzo il risultato della statistica chi-quadrato

Pearson's Chi-squared test

data: t

 $X$ -squared = 28.12, df = 3, p-value = 3.427e-06

# X-squared è la somma degli scarti al quadrato fra le frequenze osservate e le frequenze attese

> str(chisq) # ne esamino la struttura interna

List of 9

\$ statistic: Named num 28.1

```
... attr(*, "names")= chr "X-squared"
```
…

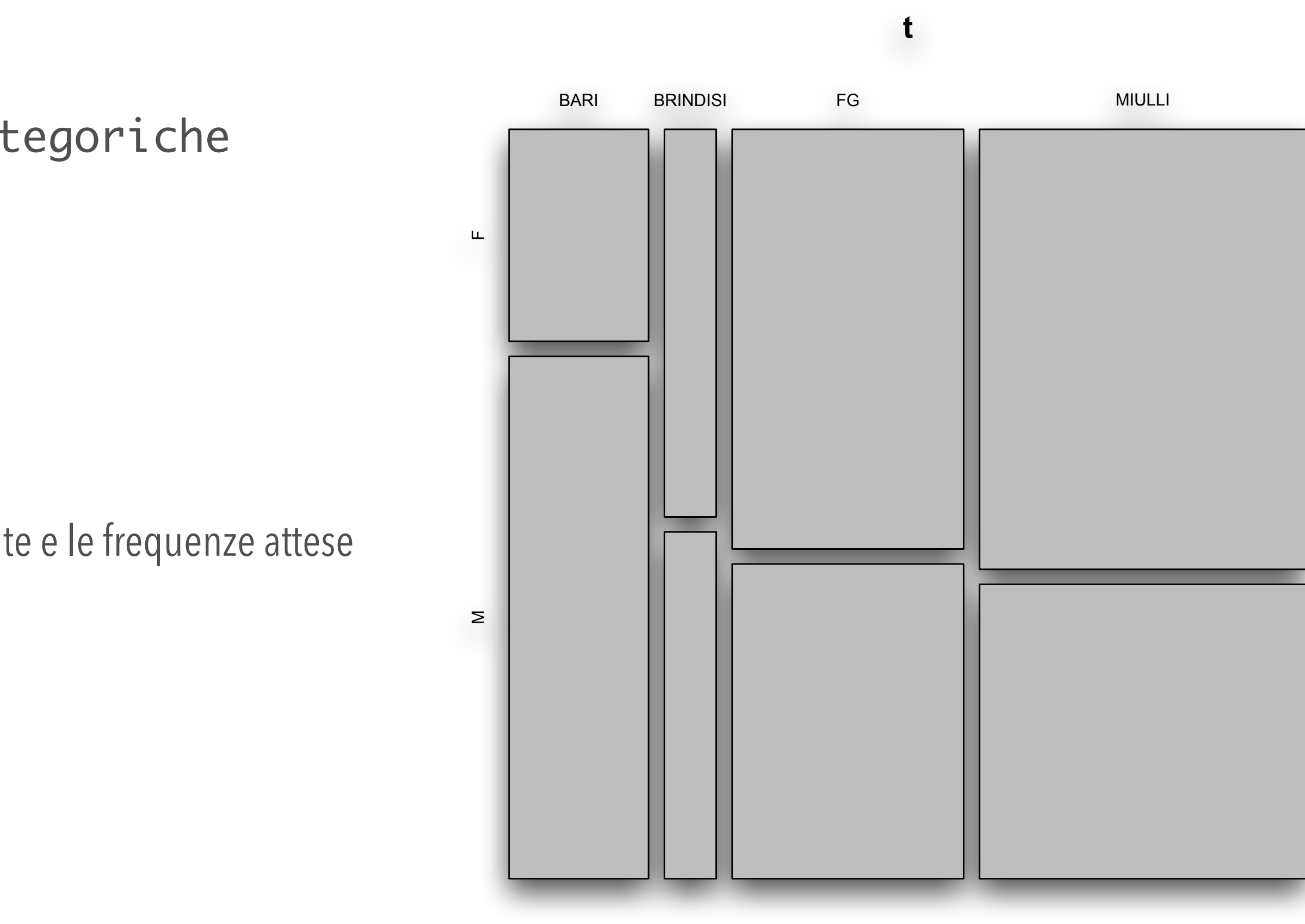

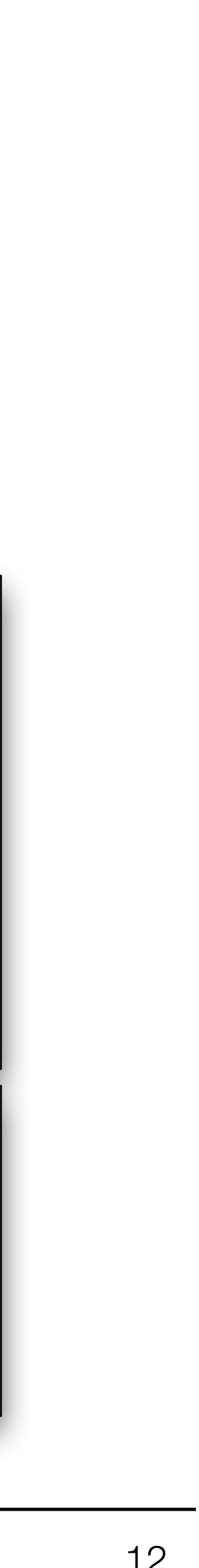

(Bio)Statistica con R — Dr. Crescenzio Gallo — Università di Foggia — Dipartimenti di Area Medica 12

- Per misurare l'associazione fra le variabili in una tabella come quella creata nella sezione precedente, usiamo la statistica *V* di Cramér che ha valore 0 nel caso di perfetta indipendenza e valore 1 nel caso di perfetta associazione.
- Il *V* di Cramér misura l'associazione utilizzando gli scarti al quadrato fra le frequenze osservate e le frequenze attese, espressi come proporzione delle frequenze attese.
- La somma di questi scarti è la statistica chi-quadrato, mentre *V* è la radice quadrata di chiquadrato, diviso per il numero totale di osservazioni moltiplicato per il numero di righe o di colonne (scegliere il più piccolo se sono diversi), meno uno:  $> V =$  sqrt(chisq\$statistic[[1]]/sum(t)\*(min(dim(t))-1)) #V=0.2323226

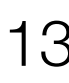

- Per studiare la distribuzione bivariata di variabili numeriche lo strumento più utile è il diagramma di dispersione (scatterplot):
	- $>$  plot(dati\$Età, dati\$Tempo, xlim = c(0,100), ylim = c(0,76), xlab = "Età (anni)", ylab = "Tempo")
	- > segments (mean(dati\$Età), mean(dati\$Tempo, na.rm = TRUE), mean(dati\$Età), 0,  $lty = "dashed", col = "red")$
	- > segments (0, mean(dati\$Tempo, na.rm = TRUE), mean(dati\$Età), mean(dati\$Tempo, na.rm = TRUE), lty = "dashed", col = "red")
	- $> x1 < -$  mean(dati\$Età) 3 \* sd(dati\$Età)
	- $> x2 < -$  mean(dati\$Età) + 3 \* sd(dati\$Età)
	- > y1 <- mean(dati\$Tempo, na.rm = TRUE) 3 \* sd(dati\$Tempo, na.rm = TRUE)
	- > y2 <- mean(dati\$Tempo, na.rm = TRUE) + 3 \* sd(dati\$Tempo, na.rm = TRUE)
	- > segments (x1, y1, x2, y2)

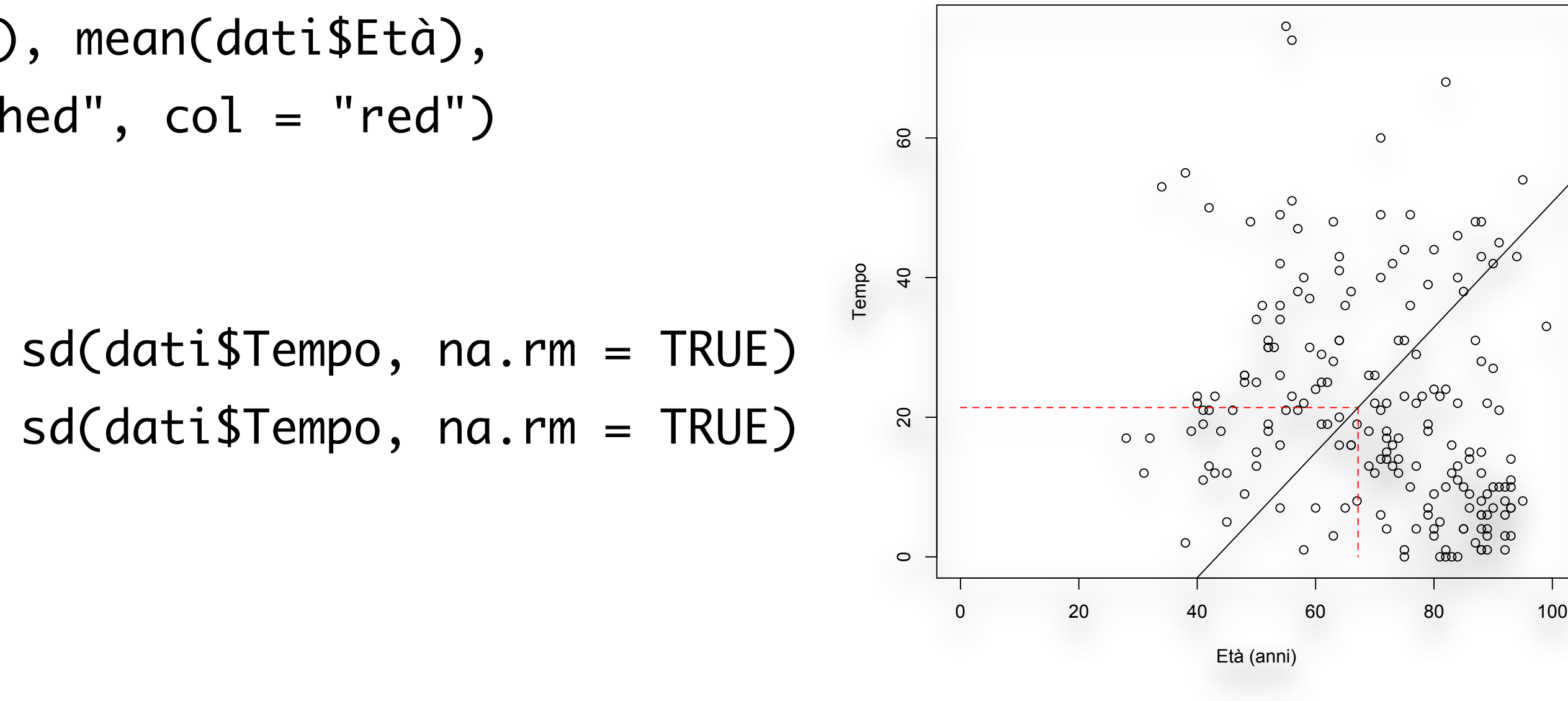

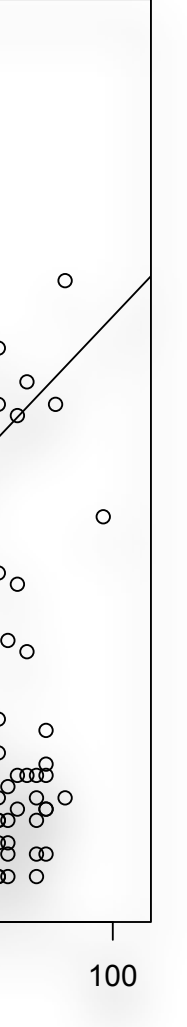

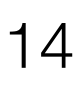

- Il data set contiene molte altre variabili di cui ci potrebbe interessare la distribuzione bivariata. Per dare un'occhiata rapida usando la funzione **pairs**() possiamo creare una matrice di diagrammi di dispersione (tra le sole varibili numeriche, ovviamente), con tutte le coppie possibili. 0 40 1000 50 150 0 30 60
- La funzione **pairs**() è un'ottima maniera di visualizzare la struttura complessiva di un set di dati, facendosi un'idea delle relazioni fra le diverse variabili:
	- > pairs(dati[, c("Età", "Tempo", "T30", "Linfociti\_Tot", "pH", "PaO2", "PaCO2", "FiO2", "p\_f")])

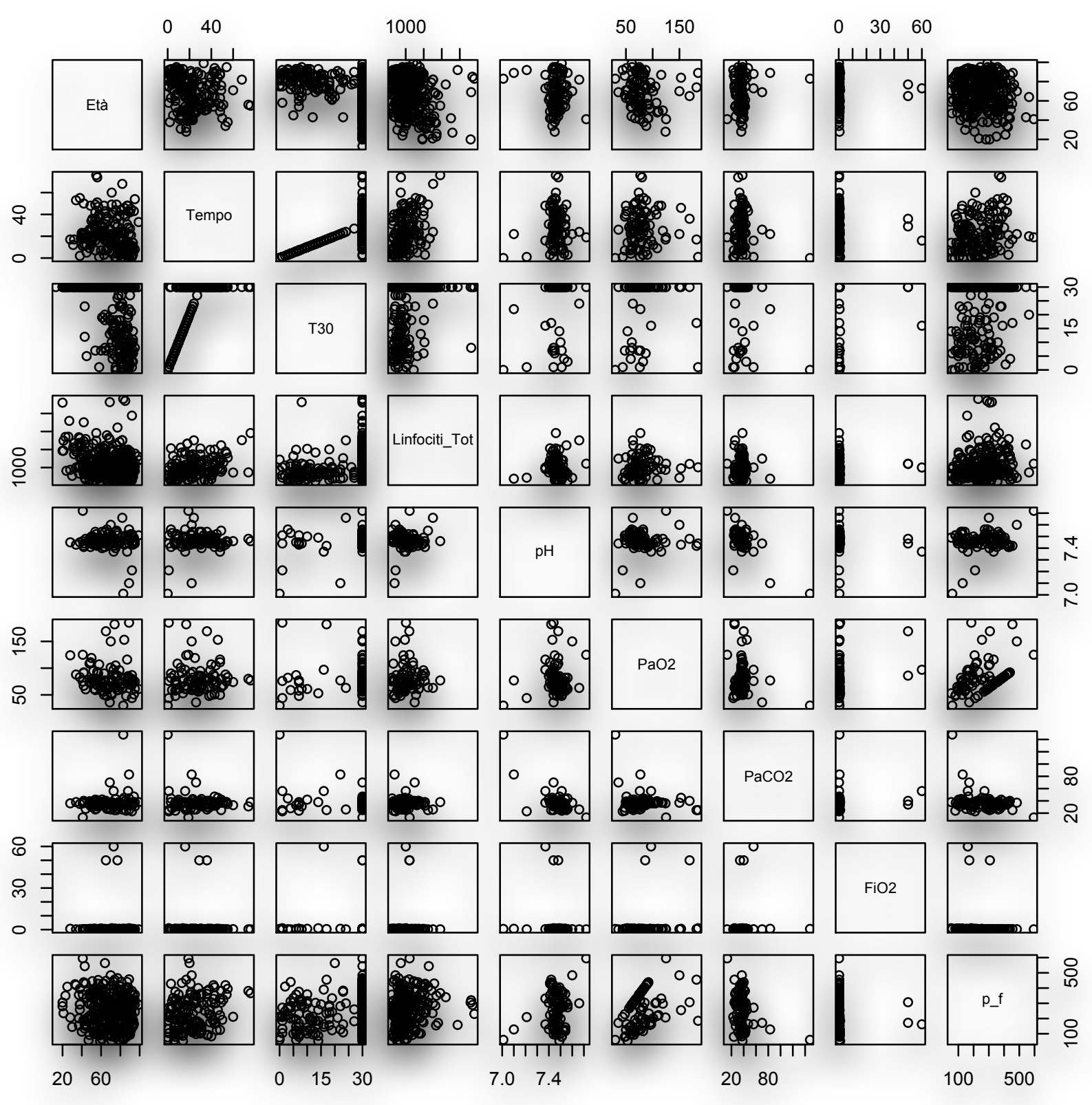

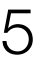

#### • Correlazione

> plot(scale(dati\$Età), scale(dati\$Tempo), xlab = "z(Età)", ylab = "z(Tempo)") # scatterplot dei dati

> cor.test(dati\$Età, dati\$Tempo, method = "spearman", use = "na.or.complete") # coefficiente di

- > cor(dati\$Età, dati\$Tempo, use = "na.or.complete") # coeff. di correlazione di Pearson
- standardizzati
- $>$  segments(-4, 0, 4, 0, lty = "dashed")
- $>$  segments(0, -2, 0, 6, lty = "dashed")
- correlazione per ranghi di Spearman (cor.test fornisce anche il *p*-value)
- correlazione per ranghi *tau* di Kendall
- Regressione lineare
	- > modello <- lm(dati\$Tempo ~ dati\$Età)
	- > summary(modello)

> cor.test(dati\$Età, dati\$Tempo, method = "kendall", use = "na.or.complete") # coefficiente di

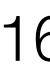

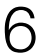

- $\bullet$  In forma grafica, la regressione lineare viene presentata sovrapponendo la retta fittata al diagramma di dispersione.
- La sintassi di **R** consente di farlo rapidamente sfruttando la funzione **abline()**, cui è possibile passare i parametri **a** e **b** direttamente da **lm**():
	- > plot(dati\$Età, dati\$Tempo, xlab = "Età",  $y$ lab = "Tempo")
	- > abline(lm(dati\$Tempo ~ dati\$Età))

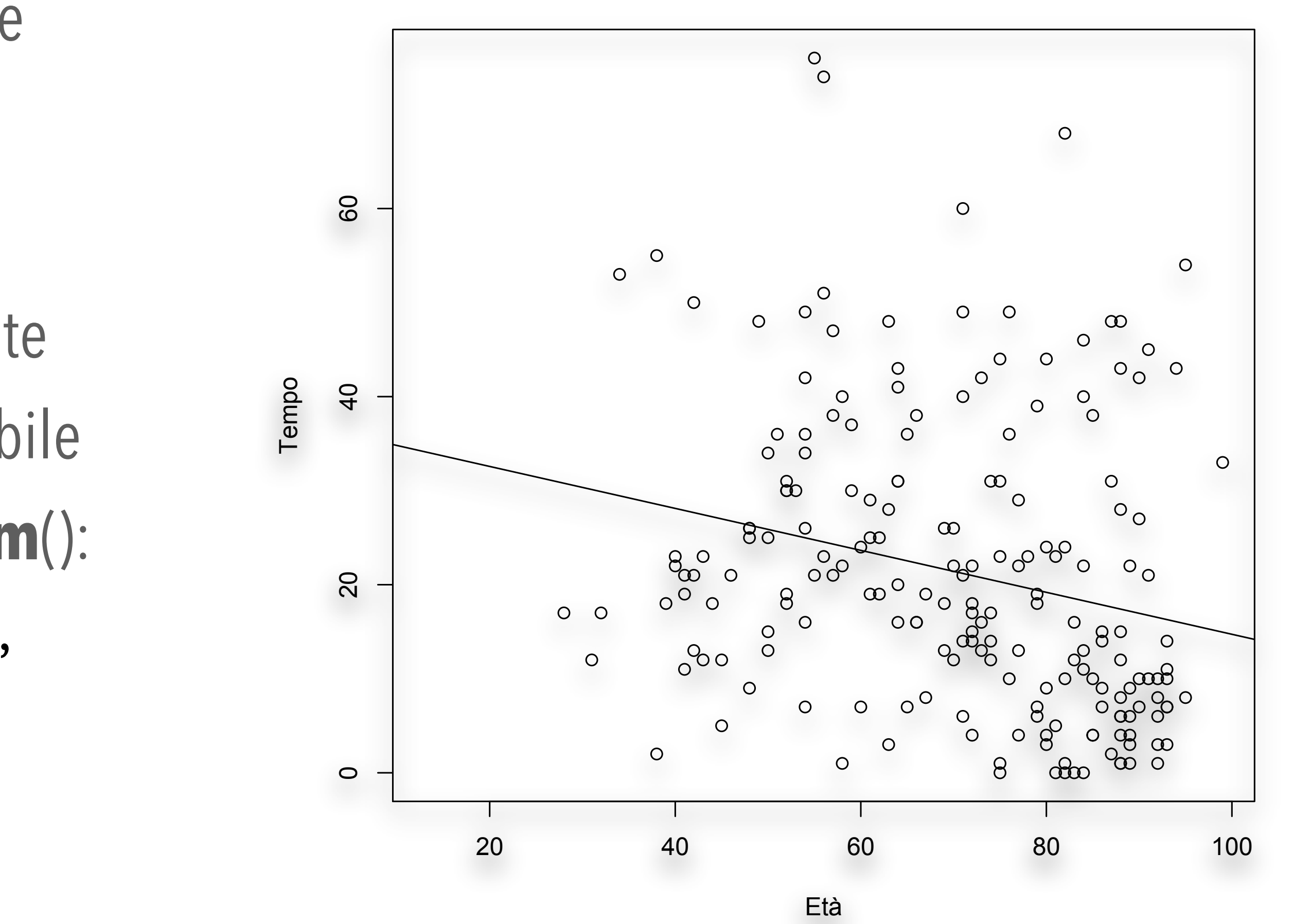

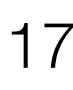

- Per visualizzare in modo completo la distribuzione bivariata, includendo dei riferimenti sia per il modello che prevede *y* in funzione di *x* (regressione) sia per la visualizzazione dell'associazione lineare fra le due variabili, possiamo sovrapporre al grafico anche il punto delle medie e la retta delle deviazioni standard, come abbiamo fatto in precedenza.
- Per fare questo utilizziamo la funzione **bivd**() che mostriamo successivamente — che prende in input quattro parametri: due vettori, di cui si vuole fare il diagramma di dispersione, e due stringhe alfanumeriche, che servono per etichettare correttamente gli assi a seconda di cosa si passa alla funzione:

> source("bivd.R")

 $>$  bivd(dati\$Età, dati\$Tempo, "Età", "Tempo")  $\frac{1}{20}$ 

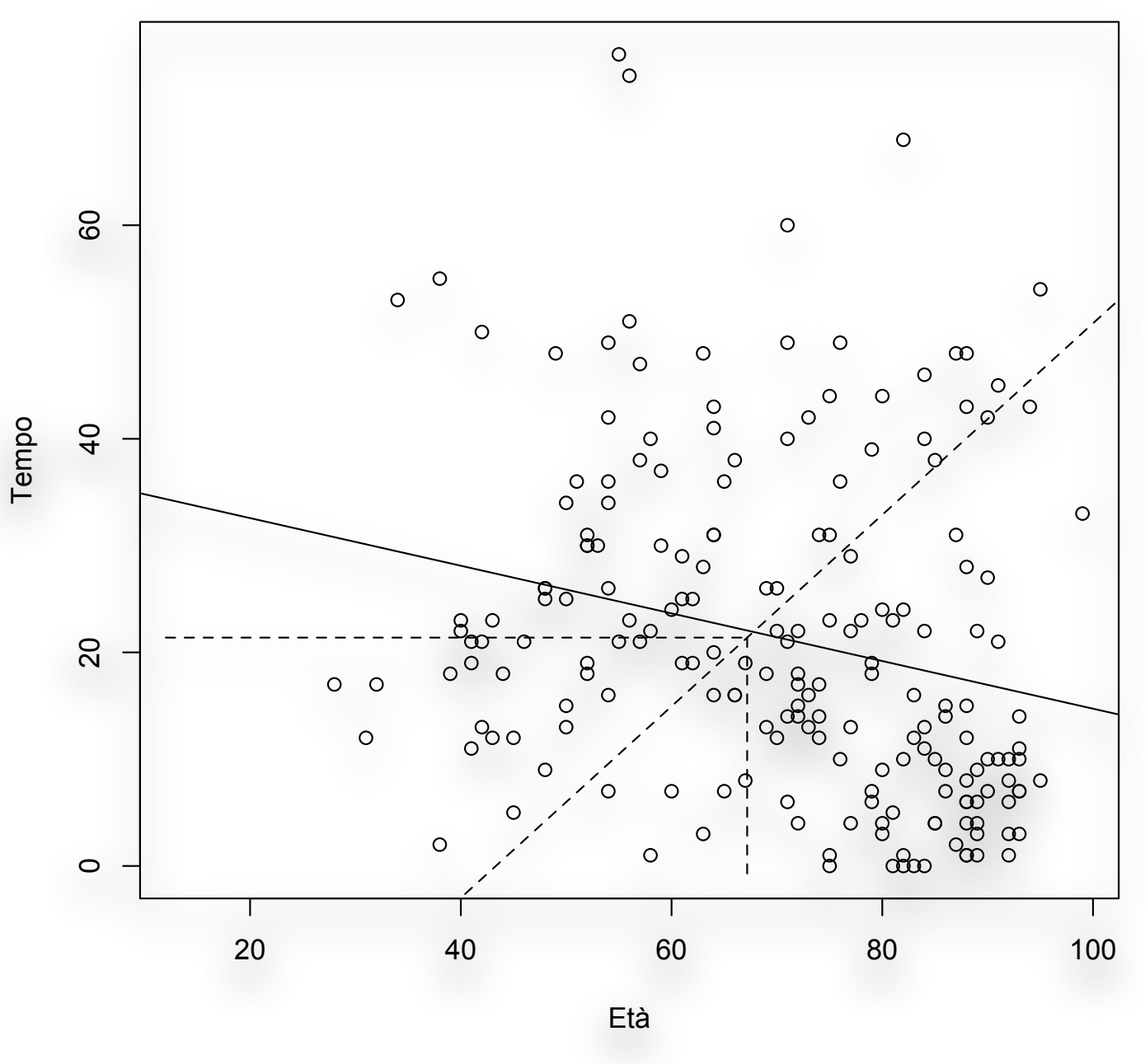

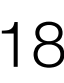

bivd <- function(x,y, xname, yname) {

 $mx <$ - mean $(x, na.rm = TRUE)$ 

my <- mean(y, na.rm = TRUE)

sdx  $\leq$  sd(x, na.rm = TRUE)

sdy  $\leq$  sd(y, na.rm = TRUE)

 $plot(y \sim x, x$ lab = xname, ylab = yname)

segments (mx, my, mx, min(y, na.rm = TRUE) - 1, lty = "dashed") segments (min(x, na.rm = TRUE) - 1, my, mx, my, lty = "dashed")  $x1 \leftarrow mx - 3 * sdx$  $x^2 < -mx + 3 * sdx$  $y1$  <- my - 3 \* sdy  $y2 \le -my + 3 * sdy$ segments  $(x1, y1, x2, y2, lty = "dashed")$ abline(lm(y  $\sim$  x))

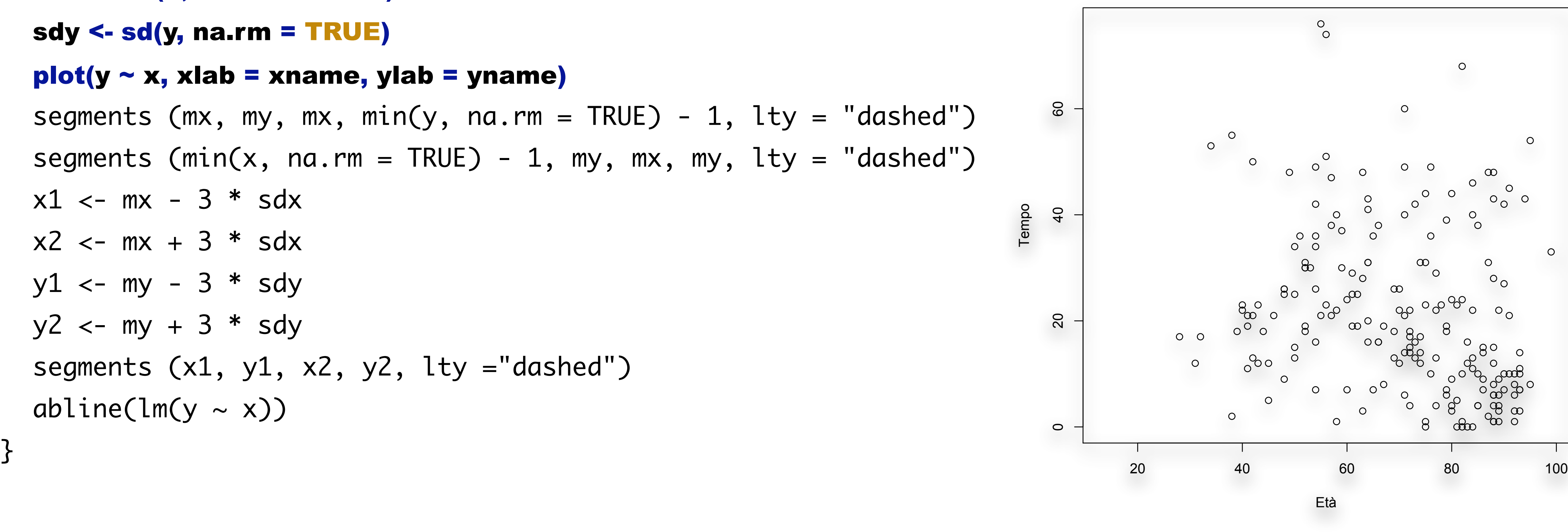

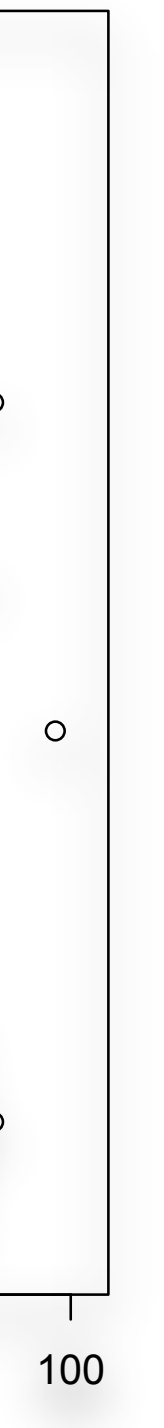

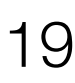

bivd  $\langle$ - function(x,y, xname, yname){  $mx \leftarrow mean(x, na.rm = TRUE)$  $my \leftarrow mean(y, na.rm = TRUE)$ sdx  $\leftarrow$  sd(x, na.rm = TRUE) sdy  $\leftarrow$  sd(y, na.rm = TRUE)  $plot(y \sim x, xlab = xname, ylab = yname)$ segments (mx, my, mx, min(y, na.rm = TRUE) - 1, lty = "dashed") segments ( $min(x, na.rm = TRUE) - 1, my, mx, my, lty =$ "dashed")  $x1 \leftarrow mx - 3$  \* sdx  $x^2 < -mx + 3$  \* sdx  $y1 \leftarrow my - 3 * sdy$ 

 $y2 \leftarrow my + 3 * sdy$ segments  $(x1, y1, x2, y2, lty = "dashed")$ abline(lm(y  $\sim$  x))

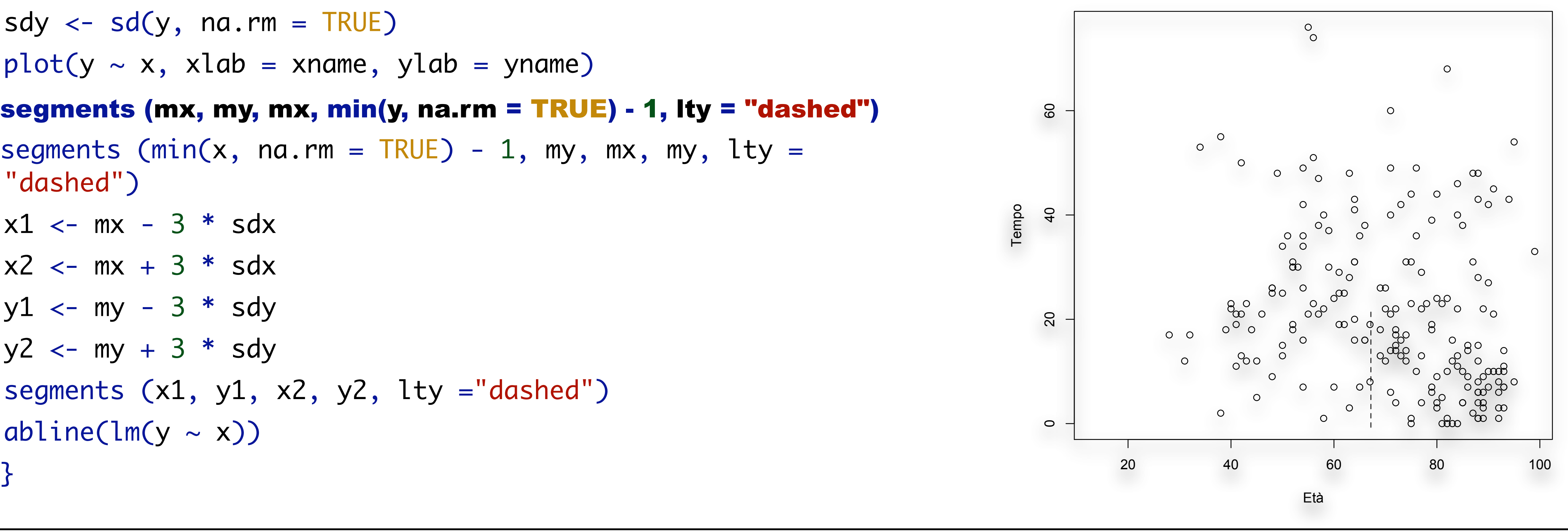

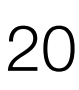

bivd  $\leftarrow$  function(x,y, xname, yname){  $mx \leftarrow mean(x, na.rm = TRUE)$  $my \leftarrow mean(y, na.rm = TRUE)$  $sdx \leftarrow sd(x, na.rm = TRUE)$ sdy  $\leftarrow$  sd(y, na.rm = TRUE)  $plot(y \sim x, xlab = xname, ylab = yname)$ segments (mx, my, mx, min(y, na.rm =  $TRUE$ ) - 1, lty = "dashed") segments (min(x, na.rm = TRUE) - 1, my, mx, my, lty = "dashed")  $x1 \leftarrow mx - 3 * sdx$  $x^2 < -mx + 3 * sdx$  $y1 \leftarrow my - 3 * sdy$  $y^2$  <- my + 3 \* sdy segments  $(x1, y1, x2, y2, lty = "dashed")$ abline(lm(y  $\sim$  x))

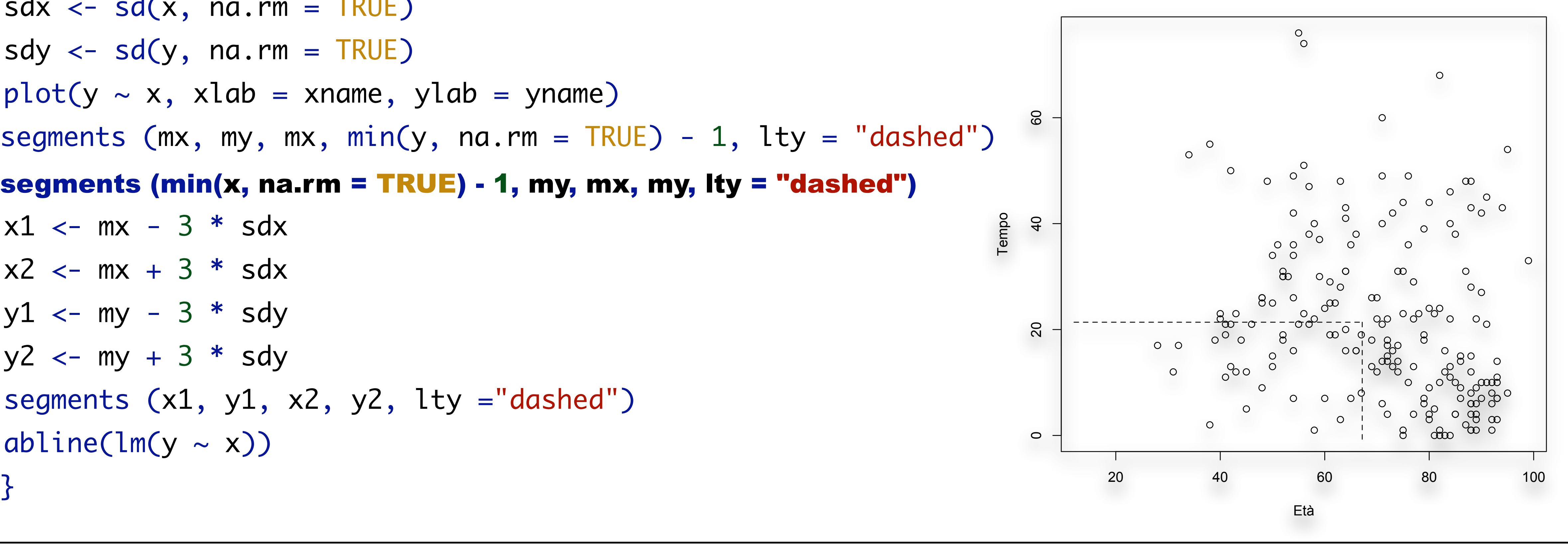

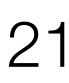

(Bio)Statistica con R — Dr. Crescenzio Gallo — Università di Foggia — Dipartimenti di Area Medica 21

bivd  $\leftarrow$  function(x,y, xname, yname){  $mx \leftarrow mean(x, na.rm = TRUE)$  $my \leftarrow mean(y, na.rm = TRUE)$ sdx  $\leftarrow$  sd(x, na.rm = TRUE) sdy  $\leftarrow$  sd(y, na.rm = TRUE)  $plot(y \sim x, xlab = xname, ylab = yname)$ segments (mx, my, mx, min(y, na.rm = TRUE) - 1, lty = "dashed") segments  $(min(x, na.rm = TRUE) - 1, my, mx, my, lty = "dashed")$  $x1$  <- mx - 3  $*$  sdx  $x2 < mx + 3 * sdx$  $y1$  <- my - 3  $*$  sdy  $y2 < -my + 3 * sdy$ segments (x1, y1, x2, y2, lty ="dashed") abline(lm(y  $\sim$  x))

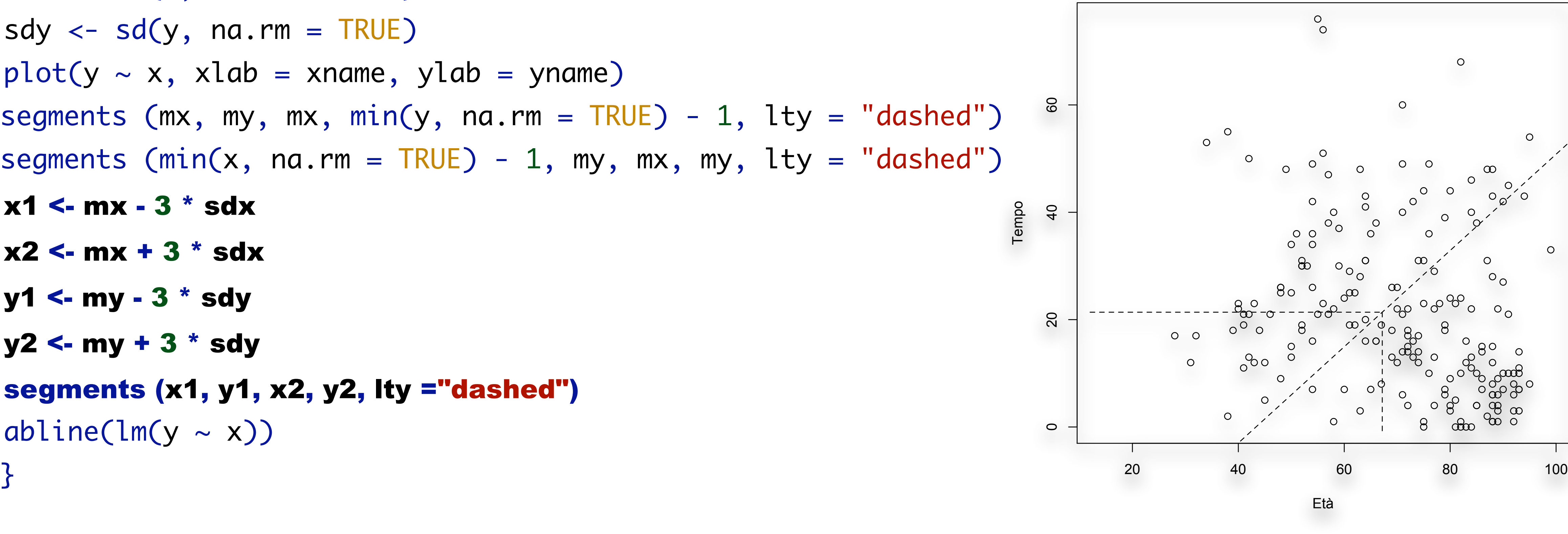

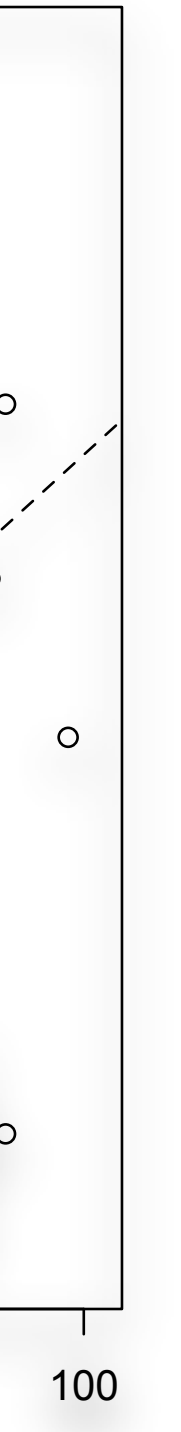

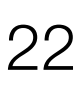

bivd  $\leftarrow$  function(x,y, xname, yname){  $mx \leftarrow mean(x, na.rm = TRUE)$  $my \leftarrow mean(y, na.rm = TRUE)$  $sdx \leftarrow sd(x, na.rm = TRUE)$ sdy  $\leftarrow$  sd(y, na.rm = TRUE)  $plot(y \sim x, xlab = xname, ylab = yname)$ segments (mx, my, mx, min(y, na.rm =  $TRUE$ ) - 1, lty = "dashed") segments  $(min(x, na.rm = TRUE) - 1, my, mx, my, lty = "dashed")$  $x1 \leftarrow mx - 3$  \* sdx  $x^2 \leftarrow mx + 3$  \* sdx  $y1 \leftarrow my - 3 * sdy$  $y2 \leftarrow my + 3 * sdy$ segments  $(x1, y1, x2, y2, lty = "dashed")$ abline(lm(y  $\sim$  x)) <u>}</u>

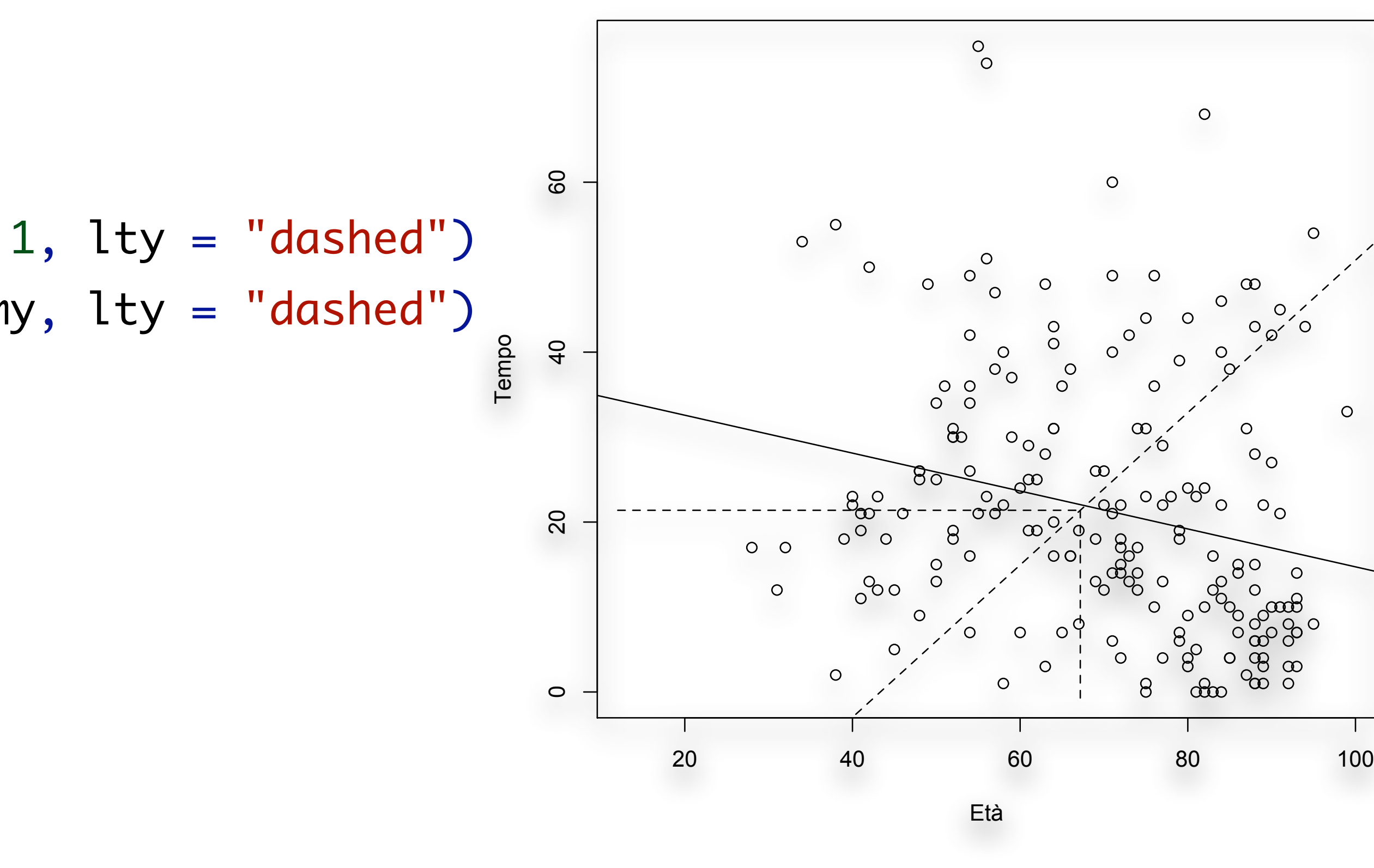

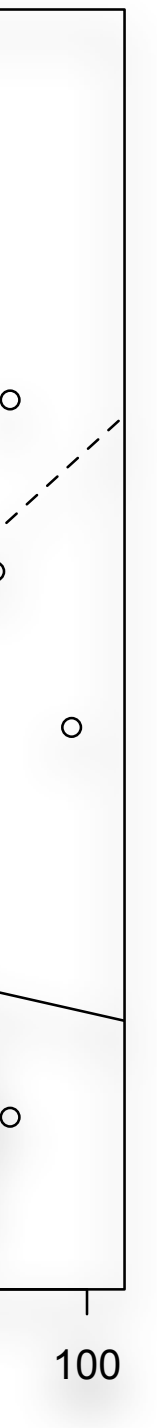

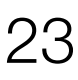

(Bio)Statistica con R — Dr. Crescenzio Gallo — Università di Foggia — Dipartimenti di Area Medica 23

• Si noti la differenza fra la retta delle deviazioni standard (tratteggiata) e la retta di regressione

• La prima fa da riferimento per valutare la **forza** dell'associazione lineare: tanto più i dati sono

- (continua).
- raggruppati attorno a questa retta, maggiore il coefficiente di correlazione.
- La seconda indica i valori previsti di *y* in base al modello lineare.
- Tanto più i dati sono raggruppati attorno a questa seconda retta, tanto minore è l'errore di previsione.

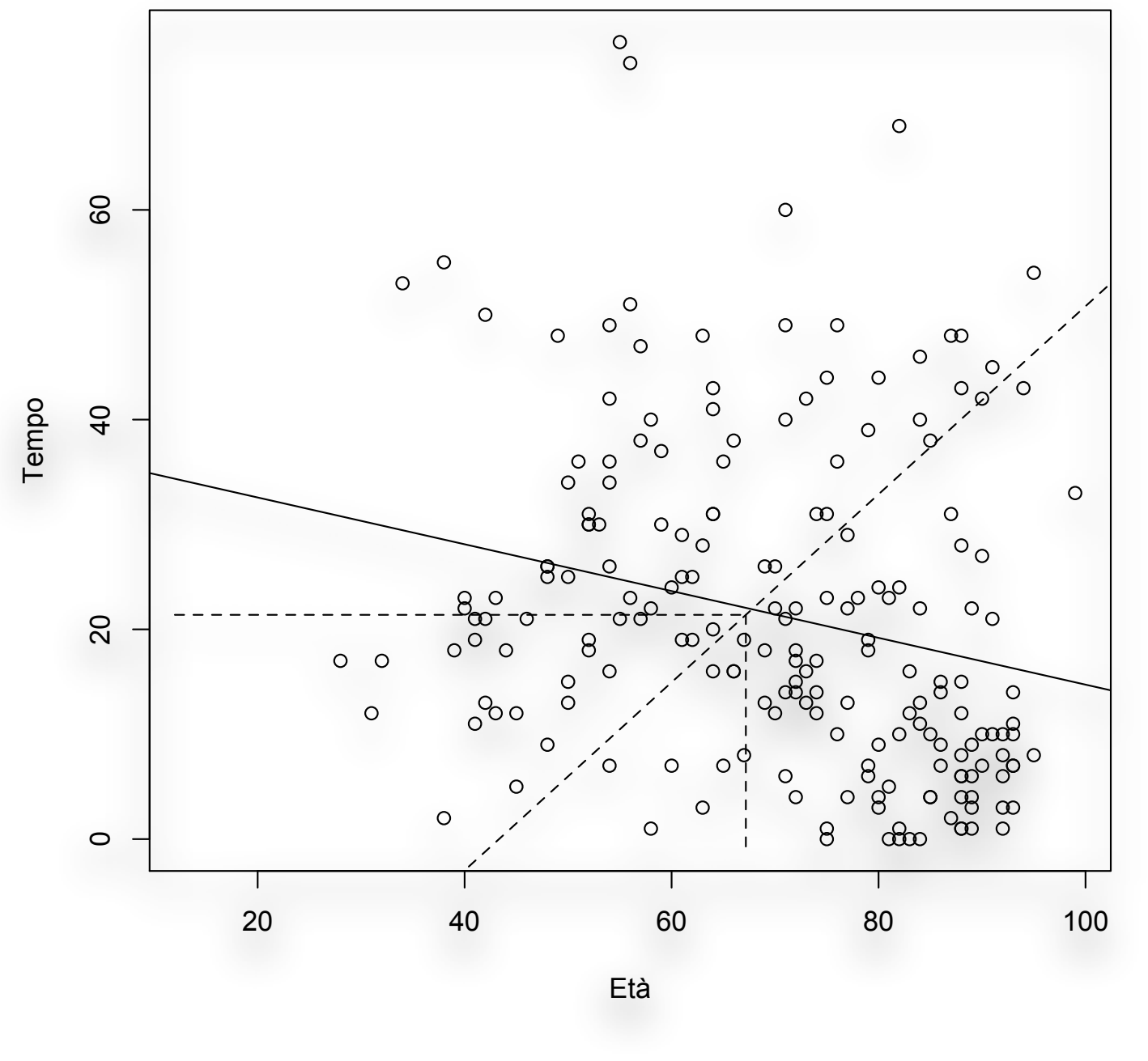

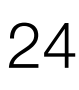

• Per fittare due modelli lineari separati, dobbiamo suddividere il dataset in due parti (ad es. per *Sesso*) usando la funzione **subset**(). Fatto questo, disegniamo le rette di regressione per ogni

- sottoinsieme dei dati (nero=maschi, rosso=femmine): > plot(dati\$Tempo ~ dati\$Età, xlab = "Età",  $y$ lab = "Tempo", pch =16, col = dati\$Sesso)
	- > d1 <- subset(dati, dati\$Sesso == "M")
	- > d2 <- subset(dati, dati\$Sesso == "F")
	- $>$  modello1 <- lm(d1\$Tempo  $\sim$  d1\$Età)
	- > abline(modello1, col = "black") # maschi
	- $>$  modello2 <- lm(d2\$Tempo  $\sim$  d2\$Età)
	- $>$  abline(modello2, col = "red") # femmine
	- > coef(modello1)
	-

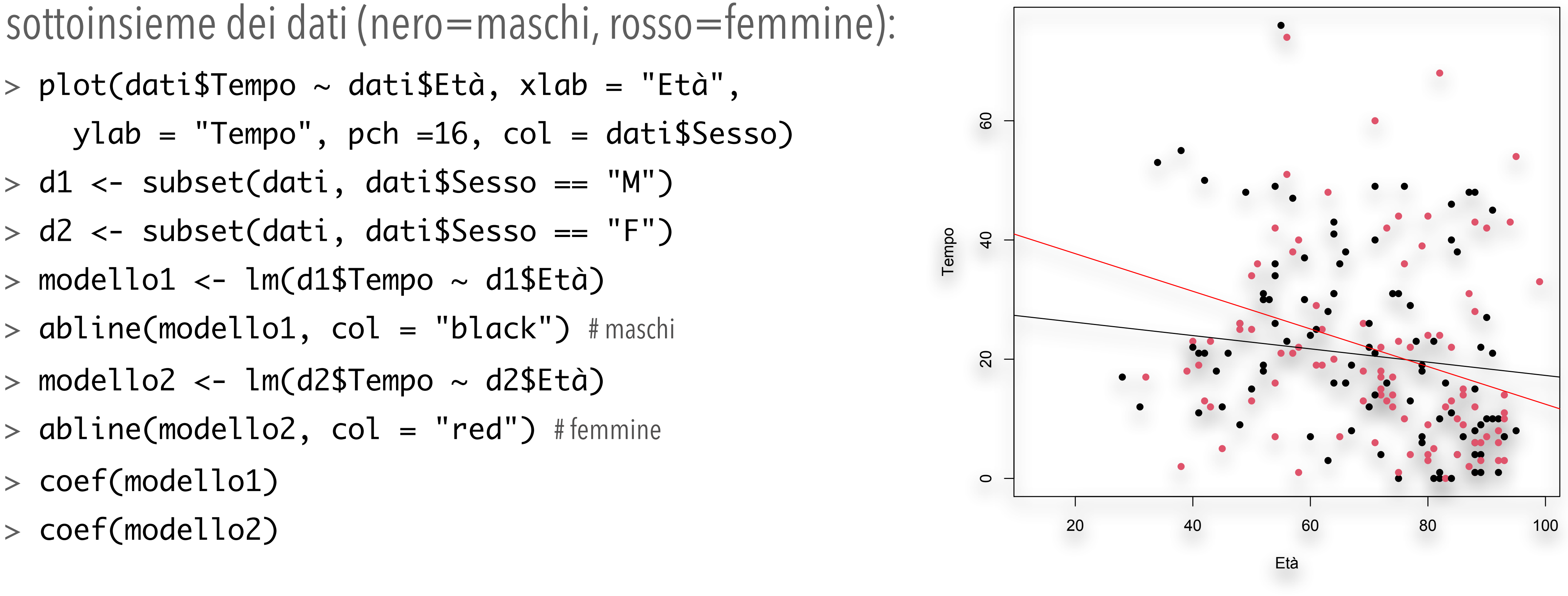

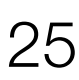

• Regressione mediante metodi non parametrici (smoothers) # scarto i valori mancanti

 $>$  tmp = subset(dati,!is.na(dati\$p\_f))

# utilizzo i dati p/f come curva crescente

 $> plot(seq(1:324), sort(tmp$p_f))$ 

 $>$  lines(seq(1:324), runmed(sort(tmp\$p\_f),  $k = 3$ ), col = "blue") # curva spline (in rosso)

# curva di smoothing (in blu)

> lines(smooth.spline(sort(tmp\$p\_f)), col = "red") # kernel smoothing (in giallo)

> lines(ksmooth(seq(1:324), sort(tmp\$p\_f)), col = "yellow") # curva lowess (LOcally WEighted regresSSion, in verde)

 $>$  lines(lowess(seq(1:324), sort(tmp\$p\_f)), col = "green")

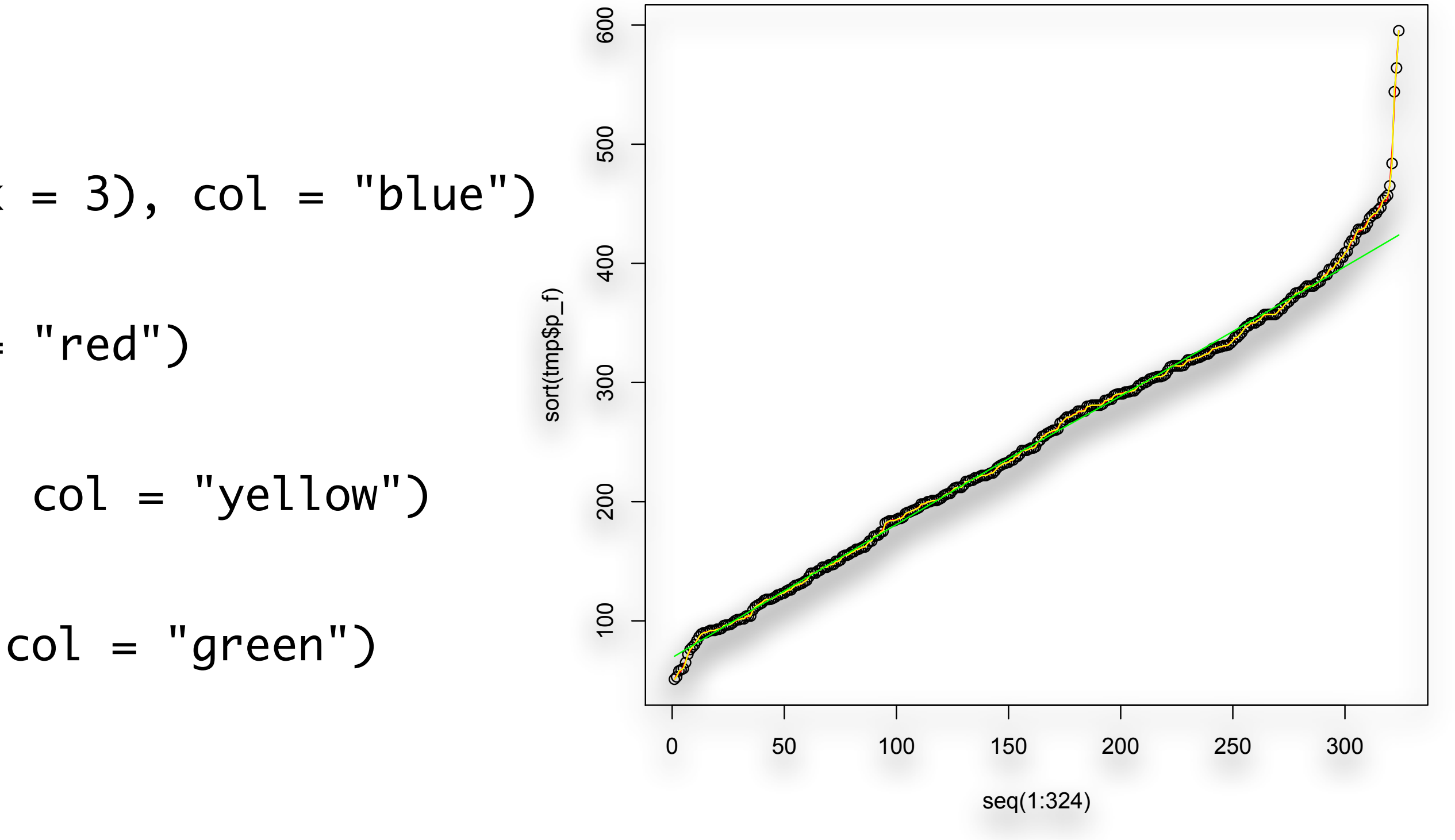

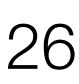

- Relazione tra una variabile categorica e una numerica
	- > boxplot(dati\$Tempo ~ dati\$Sesso, xlab = "Sesso", ylab = "Tempo")
	- $>$  par (mfrow  $=$  c(2,2)) # quattro grafici su una pagina
	- > hist(dati\$Tempo[dati\$Sesso == "M"], freq = TRUE,  $main = "Sesso=M", xlab = "Età")$
	- > hist(dati\$Tempo[dati\$Sesso == "F"], freq = TRUE, main = "Sesso=F", xlab ="Età")
	- > qqnorm(dati\$Tempo[dati\$Sesso == "M"])
	- > qqline(dati\$Tempo[dati\$Sesso == "M"])
	- > qqnorm(dati\$Tempo[dati\$Sesso == "F"])
	- > qqline(dati\$Tempo[dati\$Sesso == "F"])

 10 15 20 25 20 Frequency Frequency  $\frac{1}{2}$  $\overline{C}$ ഥ  $\circ$ 80 Sample Quantiles  $\overline{40}$ 

**Sesso=M**

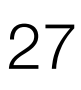

**Sesso=F**

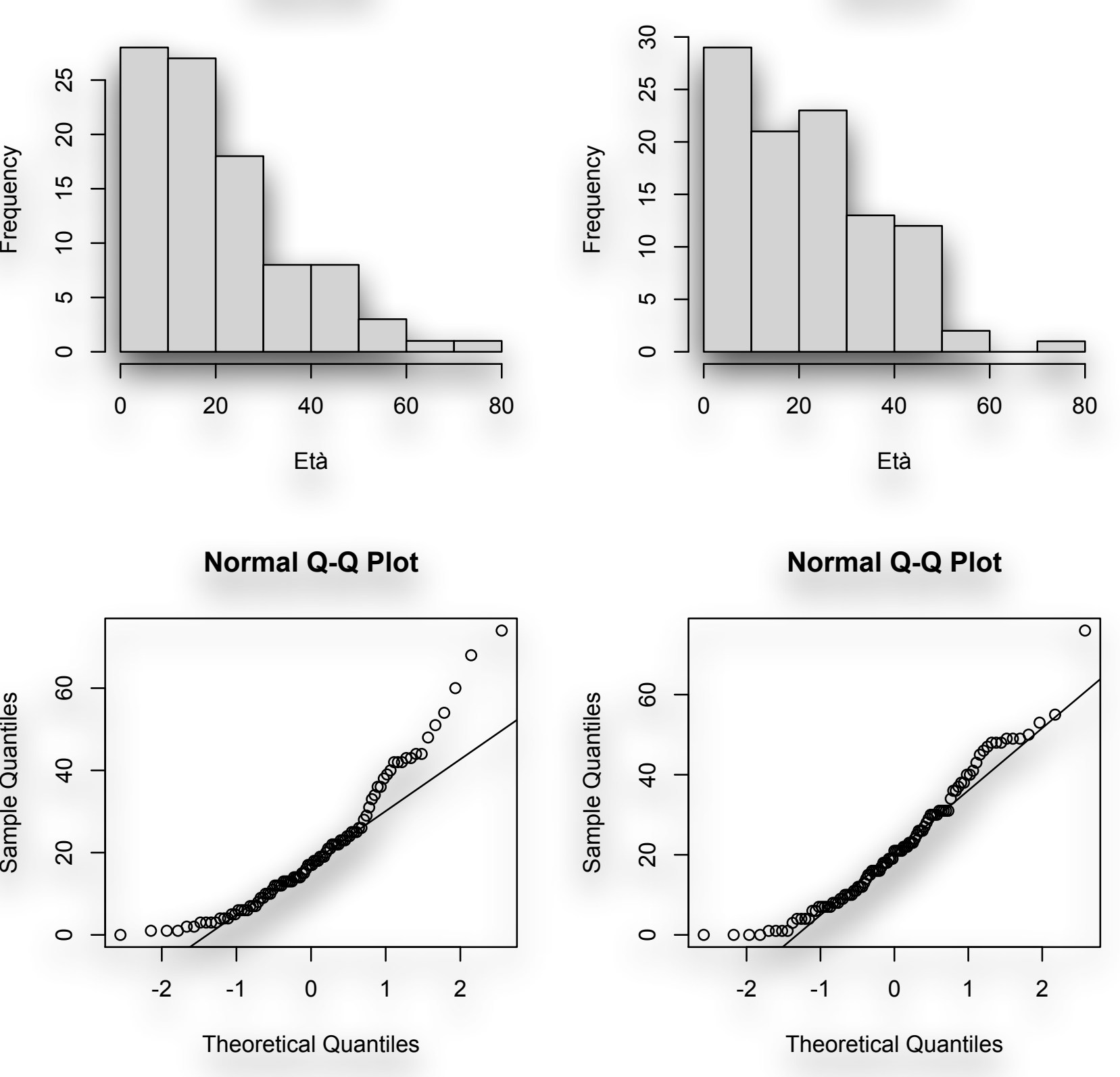

- Quanto è forte l'associazione? Calcoliamo...
	- $>$  t1 <- dati\$Tempo[dati\$Sesso == "M"]; n1 <- length(t1)  $>$  t2 <- dati\$Tempo[dati\$Sesso == "F"]; n2 <- length(t2)
- Differenza fra le medie:  $>$ mdif <- (mean(t2, na.rm=T) - mean(t1, na.rm=T))
- *d* di Cohen (effect size):
	- $> d < mdi f/sqrt(((n1-1)*var(t1,na.rm=T) +$ (n2-1)\*var(t2,na.rm=T))/(n1+n2-2))
- Pendenza della retta di regressione = differenza fra le medie > dati\$dc <- c(rep("M",n1),rep("F",n2))  $>$  mod  $<$ - lm(dati\$Tempo  $\sim$  dati\$dc)  $>$  cf  $<-$  coef(mod)

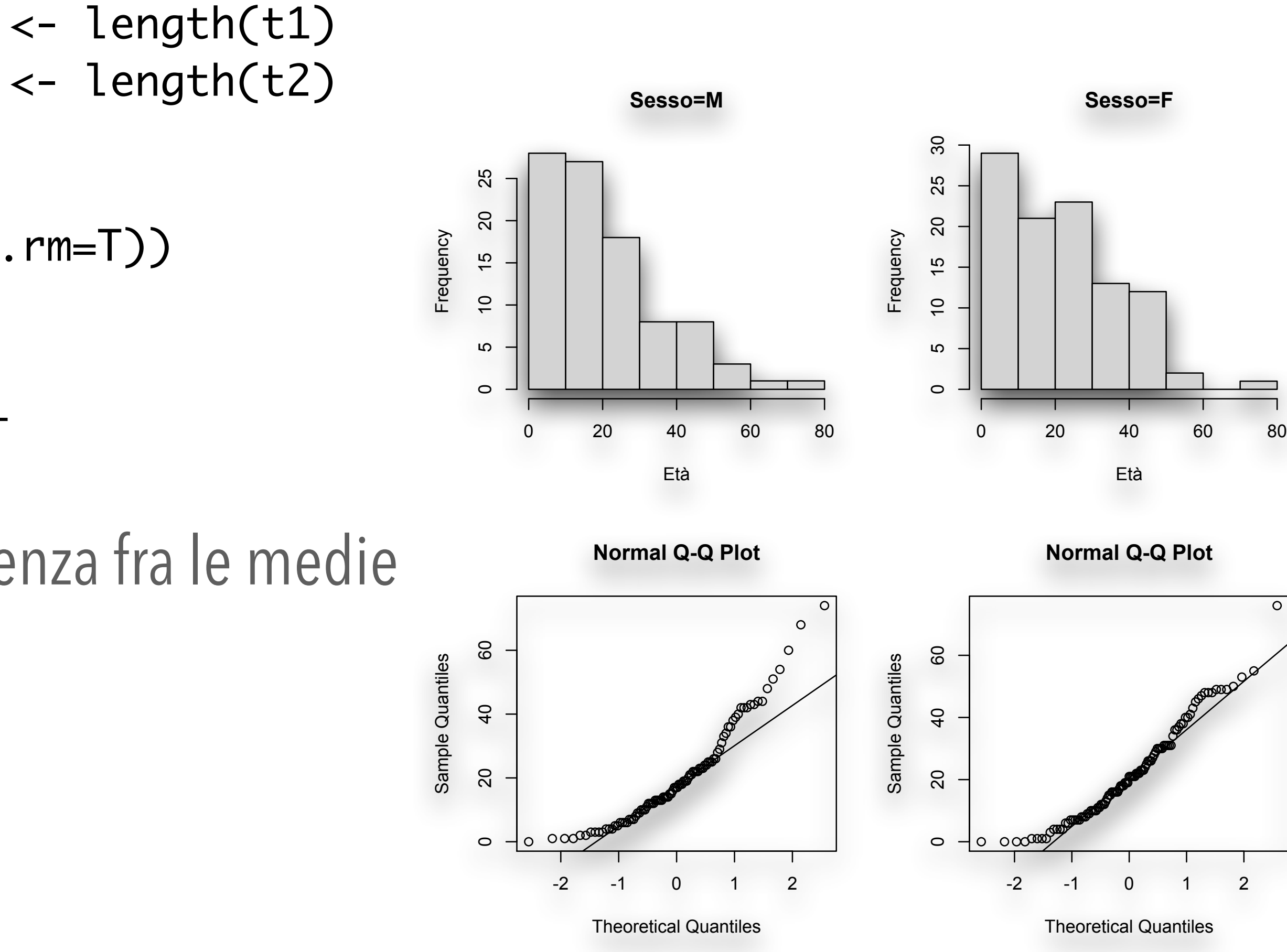

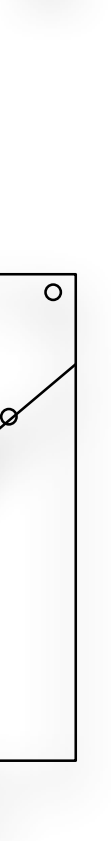

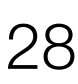

• Altro esempio di associazione tra una variabile categorica e una numerica.

#### > library(MASS)

# Il dataset contiene i risultati di una ricerca su due trattamenti per l'anoressia: # \$Treat = FT (terapia familiare), CBT (terapia cognitivo-comportamentale), Cont (Controllo); \$prewt = peso pre terapia; \$Postwt = peso post terapia.

- > data(anorexia)
- > str(anorexia)
- 'data.frame': 72 obs. of 3 variables:
- \$ Treat : Factor w/ 3 levels "CBT","Cont","FT": 2 2 2 2 2 2 2 2 2 2 ...
- \$ Prewt : num 80.7 89.4 91.8 74 78.1 88.3 87.3 75.1 80.6 78.4 ...
- \$ Postwt: num 80.2 80.1 86.4 86.3 76.1 78.1 75.1 86.7 73.5 84.6 …

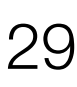

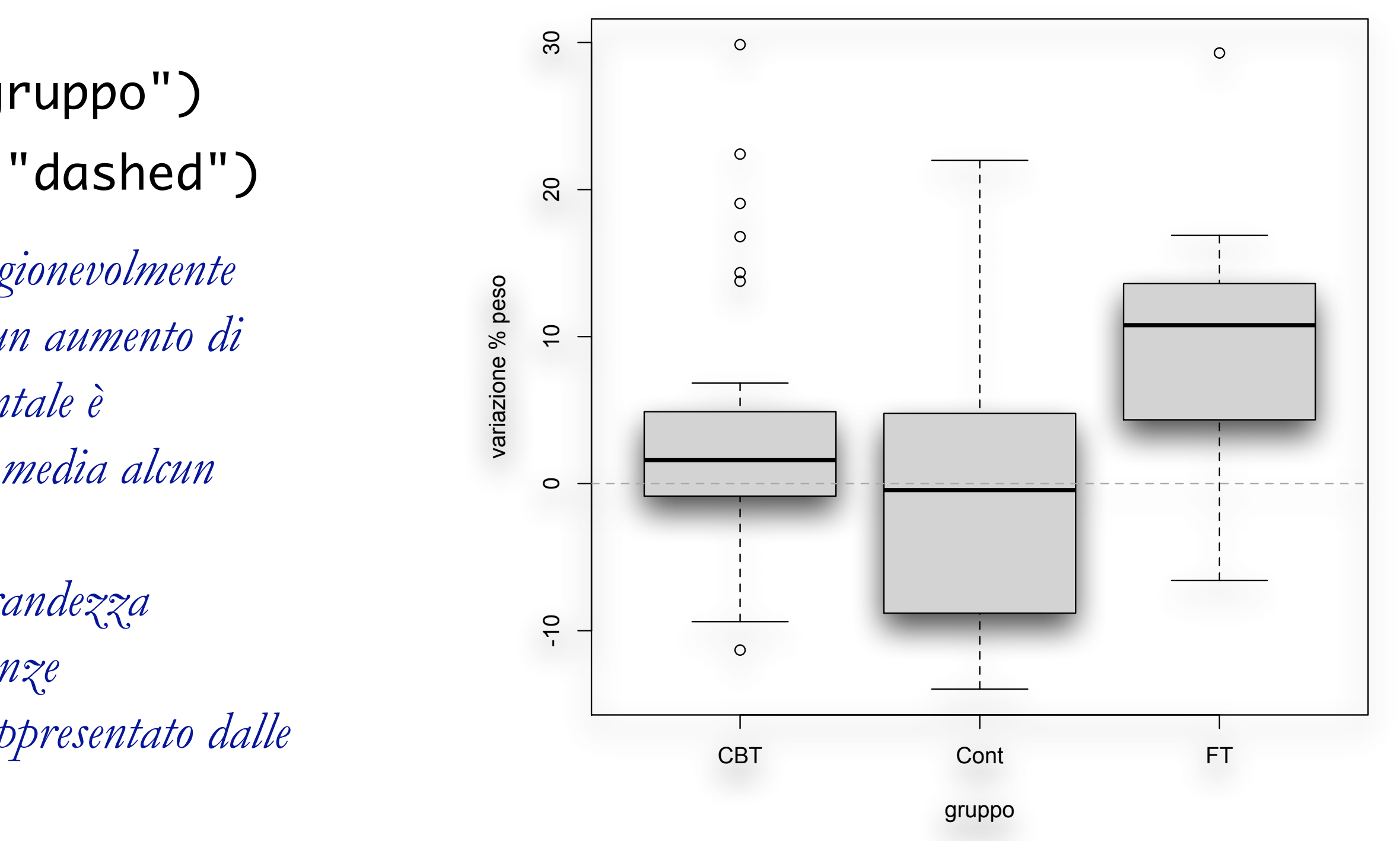

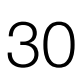

- Come prima cosa esprimiamo i dati come variazione percentuale: > anorexia\$difw <- 100 \* (anorexia\$Postwt - anorexia\$Prewt) / anorexia\$Prewt
- Quindi visualizziamo l'associazione fra variazione percentuale e gruppo:
	- $>$  boxplot(difw  $\sim$  Treat, data = anorexia,
		- ylab = "variazione % peso", xlab = "gruppo")
	- $>$  abline(h = 0, col = "dark grey", lty = "dashed")
- La distribuzione della variazione percentuale nei tre gruppi appare ragionevolmente *simmetrica e indica che la terapia familiare produce mediamente un aumento di peso attorno al 10-15%, mentre la terapia cognitivo comportamentale è sostanzialmente simile al gruppo di controllo, dove non si nota in media alcun aumento di peso.*
- *L'incremento proporzionale può essere considerato una misura della grandezza dell'effetto (effect size), in questo caso più significativo delle differenze standardizzate, quindi l'associazione fra le due variabili è ben rappresentato dalle medie dei tre gruppi.*

(Bio)Statistica con R — Dr. Crescenzio Gallo — Università di Foggia — Dipartimenti di Area Medica 30

- Calcoliamo le medie usando la funzione **tapply**(), che applica una funzione a un vettore in base ai livelli di un fattore. La sua sintassi è *tapply(x, index, fun)* dove *x* è un vettore, *index* è il fattore, è *fun* la funzione da applicare:
	- > mns <- tapply(anorexia\$difw, anorexia\$Treat, mean)
- L'oggetto **mns** contiene le medie, che confermano l'andamento che avevamo visto nel boxplot.
- Lo stesso approccio può essere utilizzato per calcolare le deviazioni standard nei tre gruppi, o qualsiasi altra statistica.

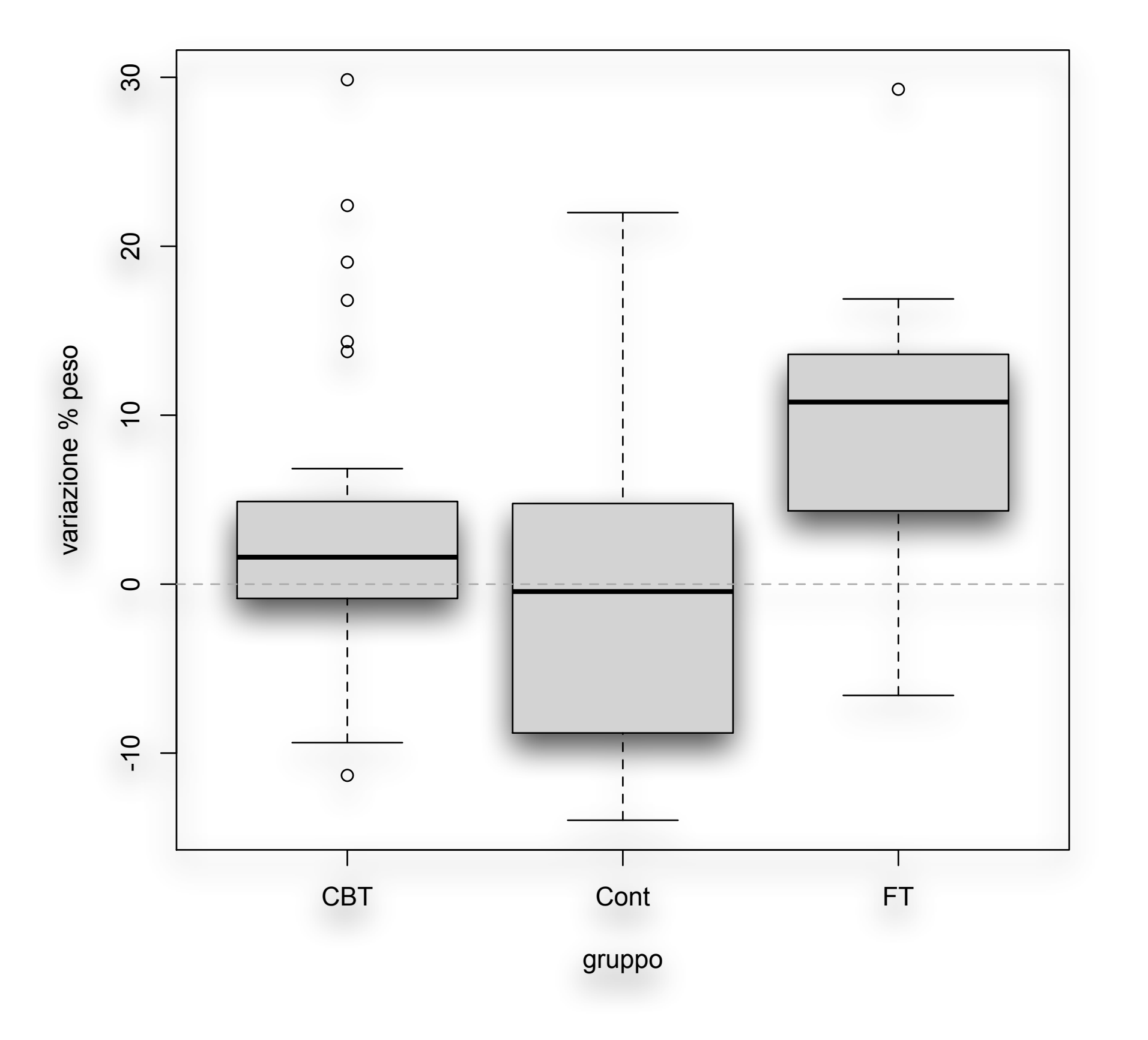

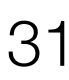